# Part 1 How to build your own internet

# How to build an Internet-in-a-Box

 $p u p$ 

What is the internet?

# A guide for everyone

 $8^{\rm th}$  Draft – September 2021

Contributors

Muhammad Furqan · Rob Crothall · Wadzanai Chihombori Ndlovu Andy Rabagliati · Coenraad Loubser · Kgothatso Mokobane · Margaret Sisky

Special Thanks to

Alan Eloff · Adri Loubser · Alan Levin · Carlos Rey-Moreno · Siya Masibulet · Zuko Tshi information

slosuods

Internet Society · Where Innovation Serves Humans

technology to help people solve more meaningful problems This guide is dedicated to everyone who manage to use

This work was released in 2020 under the CC-BY license.

.<br>ட

You are free to distribute, remix, adapt, and build upon our work, even commercially, as long as you

credit the original creation.

### Table of Contents

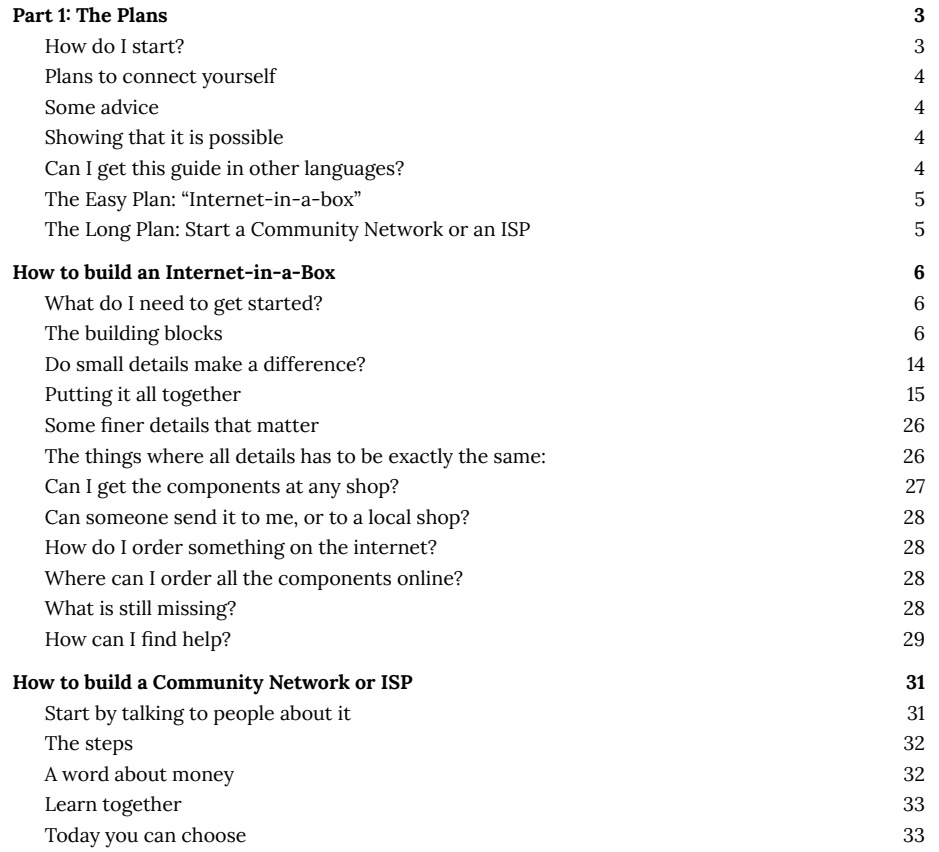

# How can I print my own copy of this guide?

You can just click Print - that will be good enough - but that will use as many pages as there are in this booklet. You can go a step further by going into the print options when you print, and then choosing to print 2 pages on every one page - this will save half the paper and ink. Some printers can print on "both sides" of the paper. If you choose this option then you will only be using 1 piece of paper for every 4 pages, but it will be difficult to read it if you print it like that.

Let's say your document looks like this:

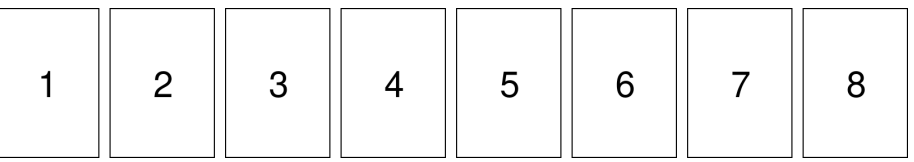

Many printer drivers will offer a "Booklet Formatting" that will change the order to this:

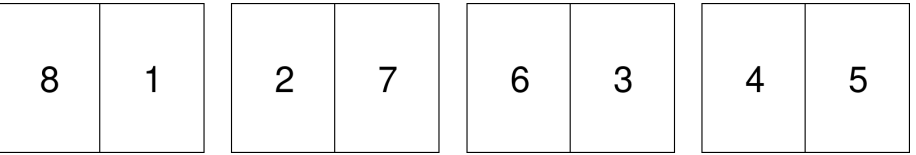

Print the document choosing "Print on both sides" in your printer preferences. If your printer can't print on both sides automatically, you can do it manually. Finally, stack the pages in the correct order, fold them in half, and staple them. This is how the booklet will look when completed:

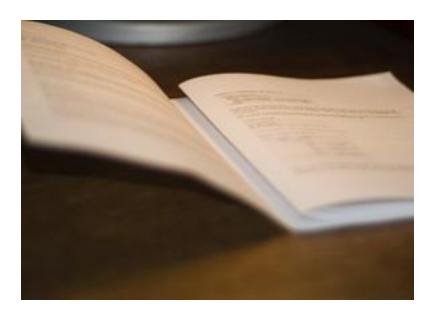

At https://internetsouthafrica.org/iiab there is a pre-formatted Booklet version that you can print as is, if your printer supports duplex (double sided) printing. There is also a booklet printing guide that explains how to do this manually.

# Can I get free internet?

or at a restaurant, or at a library or public office. then just ask someone. If you are near a city, you can often find free internet near a mall or a bank You can often get a free connection at a public Wi-Fi hotspot. If your device's Wi-Fi doesn't find one

It may be free, but as we all know, it will cost time or money even just to go there.

an internet connection for free. You can also search on the internet or find an "app" for your phone that will tell you where to find

### Can I share my connection for free?

and blame you for taking something from them, even if all you did was work hard and try your best. careful! If it is free and then you run out of time or money to maintain it, then people will get angry If you build your own network you can make the connection available for free - but you must be

everything, no matter what you do. to access entertainment, unless there are people who are paying you enough to maintain Usually it is best to make educational materials available for free, and then charge people who want

example if you have to travel to go and copy more content from the internet. For a solar Internet-in-a-Box you should of course only charge enough to cover your expenses, for

### Are there other options besides Internet-in-a-box?

only work on that one phone and it is much more difficult to share it with more people. "Kiwix" and "Khan Academy" on a phone that has a connection - but the problem is that these will Yes, there are many other options too. Some of the easiest ones are to just install an App like

But you never know, maybe somebody will make something better - and maybe it will be you?

# Where can I hnd the newest version of this guide?

"internet in a box" or "Community Networks". able to find it by going to http://web.archive.org/internetsouthairica.org or just by searching for We will always put a copy at https://internetsouthafrica.org - and even if it disappears, you will be

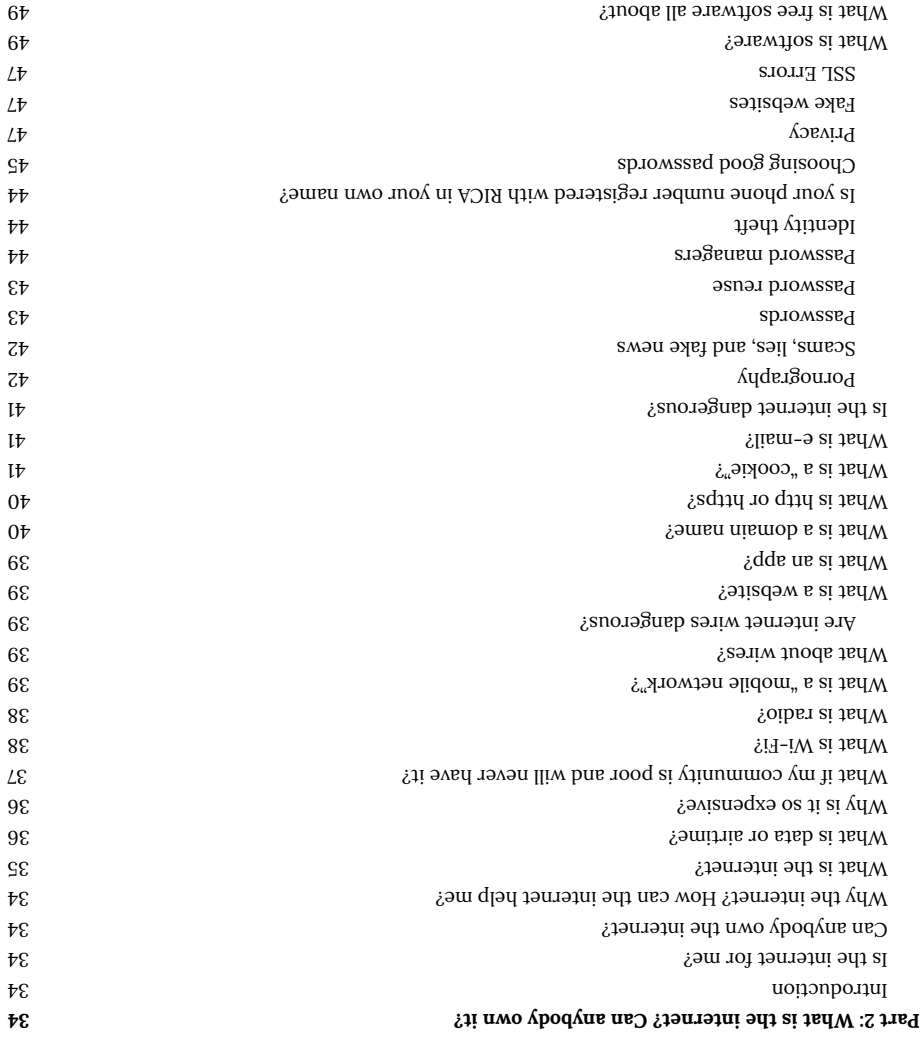

្រុ  $0<sup>5</sup>$ 

 $0<sup>5</sup>$ 

 $0<sup>5</sup>$ 

 $0<sup>o</sup>$ 

How can I print my own copy of this guide?

Can I share my connection for free?

Can I get free internet?

Where can I find the newest version of this guide?

Are there other options besides Internet-in-a-box?

# Part 1: The Plans

# How do I start?

You have already started! Just keep reading and then follow the steps.

### Plans to connect yourself

This guide will share two plans for how to get connected. We recommend that you start with the first plan because it is an easier plan and it can make it easier to learn about the second plan.

### Some advice

The first important thing to accomplish anything is to make it look easy. If you read this guide and you believe in the power of knowledge, then it will be within your power to do this.

Don't be shy to ask for help. Some people know easier ways to do things. If you know the right people, then everything is easier, often the most difficult part is just finding the right people.

If it looks like it is easy, then others will be more likely to help you when you get stuck.

You may also want to grow this project. For that you will need to find a team of people who believe in the plan. It is easy to get people to believe when you show them that it is possible.

# Showing that it is possible

The best thing that you can do that will make things look easy, is to show that it is possible.

You have to be patient, keep moving forward and keep following the path around any obstacles.

We will start with the first step: showing that it is possible no matter where you are. There are many examples of people who built this who had even less than you may have, when they started.

# What is software?

Software is the instructions that computers use to process information. This way a computer can be made once and then programmed to do many things without having to make a new computer every time.

Even very old phones and computers can be programmed to work like brand new ones, if you have the right software or if you take the time to learn how.

Sometimes companies try to fool you so that you will buy new computers and then they can make more money to make better computers. Even so, if you are informed, then it is up to you.

# What is free software all about?

Free software is not about the cost, but about the freedom for you to study it and to learn from it and understand how it works. Free software comes with the instructions for how it is made, just like seeds of plants contain the instructions that make the plants grow.

Many companies hide how their software works from you, so you are dependent on them when you use it, and they can often force you to pay the price that they have decided and leave you with no other choice if you have become too used to their software. This is called proprietary software, and even though you can sometimes get it for free, it does not give you the freedom to see how it works to control how it uses your information.

Proprietary software can be very convenient to use, and it can also be free, but do not be fooled.

Proprietary software can be very powerful, because it can generate a lot of money, which can be used to pay for some of the smartest people, to make it even better - but it can also steal the information of an entire country, and manipulate elections, so it gives the owners of those companies a lot of power to change the world to what they like the most.

Free software is what made the internet possible, and also cheaper, and it is also what makes it possible for almost anybody who understands it, to help you.

When you have a choice, you should always use free software - and if you can, you should pay generously to those who share their improvements with other people with a free software license.

# Can I get this guide in other languages?

how to improve it.

We need people like you to volunteer not only to help to translate this guide, but also to let us know

Advanced... Peonevou creait cards). Learn more hing Shirle Dollor (2011)<br>Shirle Dollor (2011) Shirle Dollor (2011)<br>Shirle Dollor (2011) Shirle Dollor (2011)<br>Shirle Dollor (2011) Shirle Dollor (2011)<br>Shirle Broophon to visit Shirl Shirle Shirle Dollor (301) MMM'00006'com (iou exaurbie) bazzwordz' weszañez or Attackers might be trying to steal your information from Your connection is not private rirerox can't load this page for some reason. Log in to network ÷ (b) the state of the state of the Metwork Login Page ) x<br>(b) the metwork before you can<br>acress the internet.  $\leftarrow \rightarrow \quad \mathbb{Q} \quad \mathbb{Q} \quad \mathbb{Q} \quad \mathbb{Q} \quad \mathbb{Q}$  are and a dood power line of  $\mathbb{Q} \quad \mathbb{Q} \quad \mathbb{Q}$  $\begin{array}{ccccc} \mathsf{K} & \mathsf{B} & \mathsf{III} & \mathsf{IV} \\ \mathsf{N} & \mathsf{IV} & \mathsf{IV} & \mathsf{IV} \end{array} \end{array} \text{where } \mathsf{I} \rightarrow \mathsf{S} \text{ and } \mathsf{I} \rightarrow \mathsf{S} \text{ and } \mathsf{I} \rightarrow \mathsf{S} \text{ and } \mathsf{I} \rightarrow \mathsf{S} \text{ and } \mathsf{I} \rightarrow \mathsf{S} \text{ and } \mathsf{I} \rightarrow \mathsf{S} \text{ and } \mathsf{I} \rightarrow \mathsf{S} \text{ and } \mathsf{I} \rightarrow \$ ® Privacy error  $\overline{\mathbf{F}}$  x abed bupped waldong  $\overline{\mathbf{F}}$ 

### Figure. SSL Warnings

past this page, and if you absolutely have to, never ever type in any of your passwords. remember that you accepted the risk and it will not ask again. That is why it is better to never go then you can be sure that your information can be stolen - and your phone or computer can The problem with this is that if you click the right buttons, you can still get past this warning, but

ignoring the message. Habits can be dangerous! highest at risk of making the mistake of visiting a fake website, because they might have a habit of https://172.16 or https://172.31. Because network technicians might see this warning often, they are configuring the network, and only for addresses that start with https://192.168 or https://10 or There is only one exception to this rule and it is for network technicians when they are

just remember that you should never proceed when you see the warning. you are using a newer phone or laptop, it will show you that you need to log in first, so that you can http://meversel.com. That way it can redirect you to the hotspot page without showing an error. If back and type in a valid address that starts only with http://, without the s. For example is a bad hotspot it can be telling you to accept its certificate for any website. You should always go going to a secure page - and this will cause this message to show. You should go back, because if it with a Wi-Fi hotspot that was not set up properly: these will try to show you a page when you are change the address you are trying to access to "http://" without the s. This sometimes happens If you are not a network technician, you should always go back when you see this message, and

### The Easy Plan: "Internet-in-a-box"

An easy way to get started is to build a Wi-Fi network that anybody with a phone or a computer can access. You can do this even if you do not have a phone or a computer.

You can offer useful information even if there are no other connections available. It also works if you do not have any airtime or data. People can connect to this box in the same way they connect to internet or Wi-Fi anywhere. It contains some information that you can find on the internet and it works just like the internet, just with some services not available that you can add later.

It can contain videos and movies anyone with a phone or computer can watch, copy or read at home. This kind of connection is especially useful to help both kids and adults who want to learn things. It can contain information about farming, building or anything else that you can find helpful.

For this connection there is no monthly cost. You can decide where you want to install it and how you will tell people about it. If you simply install it and keep it on, some people will see the Wi-Fi signal and connect with their phones and computers, even if you don't tell them about it.

This Wi-Fi signal will reach about 50 meters. We have another guide that you can find on our website that explains how you can make the signal go for 500 meters or even 1 km or more. Some people have built networks that reach more than 300 km.

# The Long Plan: Start a Community Network or an ISP

To make the internet available, you need to first connect to it, and then share it. If there are limited or no options where you are, or the connection is expensive but not good, then there is an opportunity for you to improve things and to even make a livelihood doing so, even while providing a very valuable service to your community. You can read more about how the internet works and how to be safe and strong using it, in the next part of this guide.

There are two main ways to do this: a community network lets you invite anybody to contribute. This is also sometimes called a "Wireless User Group". This means that nobody owns all of the network and everybody contributes to building their part. The other way is to start an Internet Service Provider business. In the short run, sometimes the Internet Service Provider model is easier to establish, but in the long run everybody can gain more from a Community Network and it is a model that is followed even between different Internet Service Providers. It is also how the internet started between universities. Usually a Community Network is easier to keep running in rural areas, but there are examples where it works for networks of all sizes even in the biggest cities.

If you want to help yourself to remember your password, then you can write down just one of the words, or the number, to remind yourself. But don't write down everything, or your recipe.

#### Privacy

Because it is easier to manipulate people when you know more about them, most companies on the internet compete with each other to find out the most information about you, and they use this information against you in different ways. For example, if you often go to expensive websites, then they think that you have money, and then they charge you more for other things. This also includes medicine that you might need and can find on the internet.

For this reason it is better to not search for websites, but to go directly to them if you know their address. For example, most browsers will try to trick you into searching first, so that the search company can see where you are going, but if you put in the address of where you are going directly, then it is more difficult for them to track and manipulate you. Also, if you refuse the cookies, they can't track you. Tracking can go both ways, some websites will give you better offers if they think that you don't have a lot of money, so it is hard to tell. But this is why privacy is also an issue.

### Fake websites

Bad people can make a website that looks just like your bank or email website and then if you put your password on that website then they can steal your password and go and use it at the real site.

This is also a big risk at some Wi-Fi hotspots, as it is easier to set it to show you a fake site that will look like the real one, but not without showing you a warning - so if you see a warning then you must read it carefully and you must not type in any passwords. Rather wait until you are using a connection that you can trust before you do that.

#### SSL Errors

There is a system that protects you against fake websites, that is called SSL. How it works is that somebody who has a web page that remembers important details about you can use SSL to prove to your browser that their website is the real one, meaning the same one that they registered with SSL. If they can not prove this, then it will show you a warning.

foreseeable future we can still make passwords that bad people using computers can't guess. digit passwords. The good news is that even a short sentence is longer than this, so for the

### that is longer than four words - but it also needs to be easy for you and only you to remember. A good password is any sentence that you can not find in any book or in any of these lists and

helps, it won't help if your password is too short. Some people say you should use special characters and punctuation and numbers, and while it

that yood a mi band in a book! are already in books, so you have to be creative and mix the words around and make a sentence An easy way to create a good password is to use a few words. The problem is that most sentences

others that it can try every second so that it can hand control of your account to someone else. computer can read it too, and can add it to the list of passwords that it can try, amongst millions of problem now is that you can not use these sentences because I wrote them down here and a tree look like raindrops." or "These six words are my password" or "finis is a silly sentence." The remember about something that you can see will remind you of, for example: "The leaves on this You can make up passwords that consist of a few words by making up a silly story that you will

even apps that look like they are just games, so keep this in mind when working with money online. you type this password in the wrong place, then it can still be stolen - it can also be stolen by apps, like this, then you can use that password to keep things private, secret and safe. Remember that if computers working together won't be able to guess it, so if you make up a way to create passwords raindors #green." This is a really good password and if I did not write it here, even a thousand like raindrops". You can also add special characters and capital letters, like "Trees like \$2981 of the above sentences, then  $1980 = 1981$  and then come up with a password like "2981 trees number that you like to it. For example "1001". So say you were born in 1980, if you add that to one changed it. For example, you can use the date that you met someone special, but then add a will remember? You can use the above numbers but you have to change it and remember how you found by some people. So how do you come up with a number that nobody can guess, but that you Even your phone number, all your old phone numbers, and your identity number can easily be second, a computer can guess all the numbers from 1900 to 2100 with many combinations of words. or even every year during which them or their parents were alive - for example, in less than 1 of the year that they were born, or the date in which one or all of their family members were born thing that any computer will try when you program it to find someones password is to use numbers So you have to make it even more secure by adding a number that you will remember - but the first

Page 46 of 52

# How to build an Internet-in-a-Box

# What do I need to get started?

to use it, you will learn. You will need to find someone who has a phone or a computer. Don't worry if you do not know how

. Sun Lu it again later. Just know that anybody can do this and that your brain will learn by itself if you keep If you see things here you can not understand, don't worry about it, just carry on reading - and read

# $S$  sypold  $S$  uipling  $O(I)$

less. There is also an option for \$50. If you keep looking, you will find someone who will support If you already have electricity and you don't want to start too big then you can do it with \$200 or You will need to save money or ask people to contribute about \$400 for all the parts you will need.

### ∙no∫

exchange rate. This money will be used to buy or order the components you choose. that in part 2. You can get the price in your own currency by multiplying this number by the current If you don't have money you can ask for contributions on the internet. You can read more about

### You will only need some of these items, so read carefully!

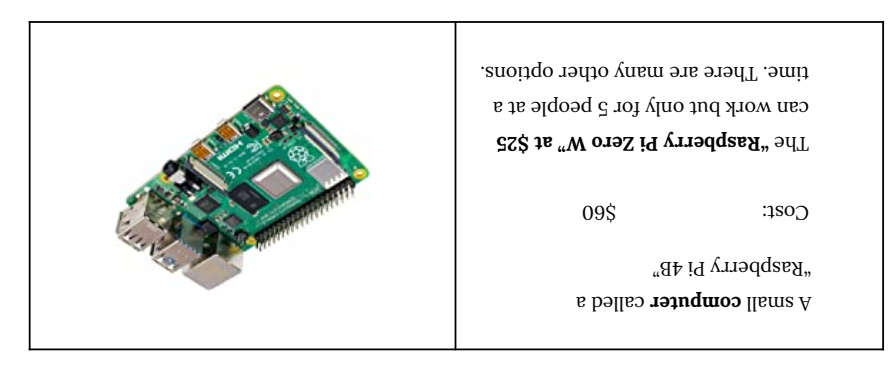

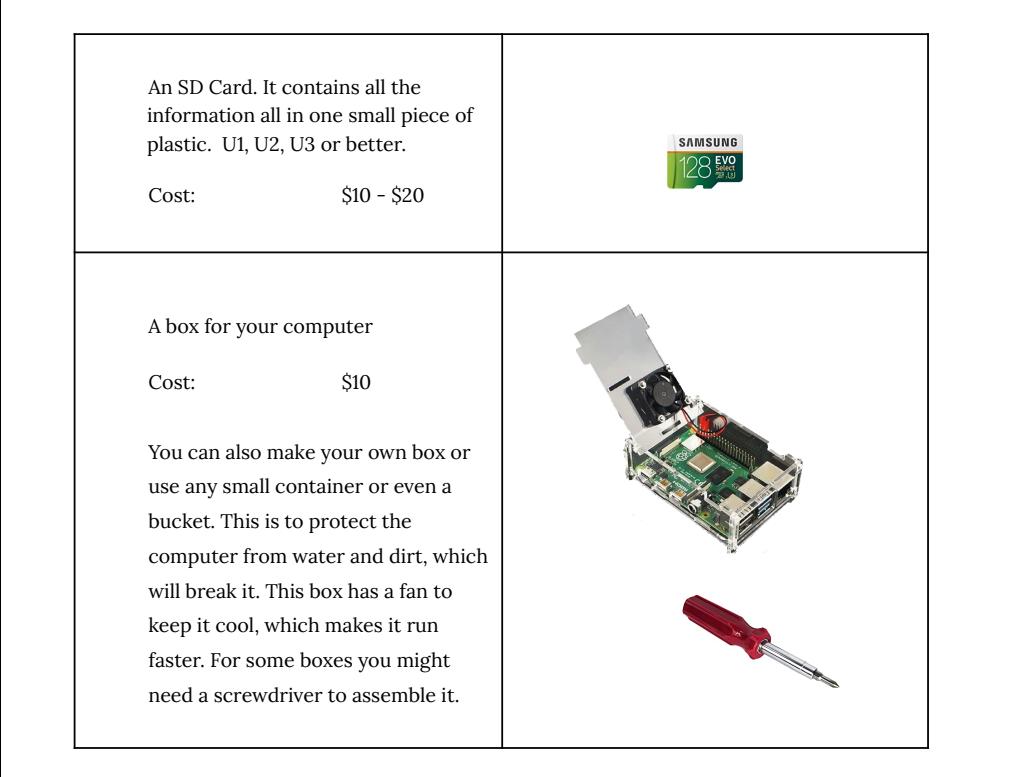

If you have electricity then all you need to power it is a power supply:

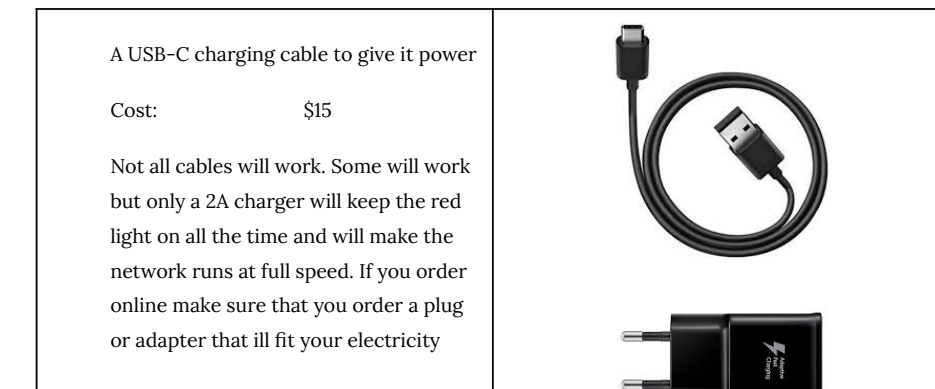

a new password to their phone - that way they can then reset your password to one chosen by them and then steal your money.

This is why it is important to register your phone number yourself and to do it at the phone company's main shops if you can.

While this may be a lot of trouble because there may not be a shop near you, if you do this it can save you a lot of trouble and it can allow you to safely keep money on the internet - and having money on the internet gives you a lot of power because you can then pay anybody in the world to do things for you.

If you did not have the opportunity to buy your own SIM card with your own identity documents from the mobile company's official shop, then it will be safer to wait until you have done that before you open a bank account or do anything where you have to give your phone number for a password reset or OTP.

Also, if you do this and then lose your phone, then you can get your old number and all your old accounts back. If you forget a password, then you can set a new password if it is linked to your phone.

### Choosing good passwords

One day we will have a better system than passwords, but it is not here yet. (Maybe you or someone you know will invent it one day? Remember that there was a time that even the smartest person in the world didn't know more than you, and that you can access more knowledge than at any time in history, so you can be smarter than anybody who lived before you if this is your goal.)

To make a good password, it helps to understand how computers can be programmed to make guesses. Computers are very fast and can be programmed to create billions of passwords within seconds. Most computers can count to one thousand, one million times, every second. If you ask anybody who can program a computer to show you how quickly a computer can count, they will. That means that it can try different passwords just as quickly. Just one computer can try every word in every dictionary in every language in the time that it takes you just to read this paragraph.

With just a bit of knowledge you can tell a computer to guess every word in a dictionary and every sentence in almost every book on the internet and every number up to 14 digits and even random combinations. There are also lists of every password that millions of people just like you have used in the past and it is commonly known that a lot of people used the word "password" or "1234" or "asdf" as their password. In the future, as we make faster c, they will soon be able to guess 15 and 20

Page 8 of 52

Page 45 of 52

#### Password managers

risky because then if someone finds that one password, then all your online services can be stolen. remember all their passwords, and then they only have to remember that one password. This is also remember one bassword for that program. For example, many people let Keepass, Apple or Google Even easier is to use a program that can remember your passwords, then you only need to

### Identity theft

this password, then that person can spend all their money without asking. lot of money keep most of it in the bank and protect it with just one password. If somebody gets While for some things if your password is stolen it might not be a problem, most people who have a

know about it until you visit the bank. This is called identity theft. and then they can take a loan in your name that you will have to pay back? You may not even Even if you do not have any money, what if somebody can pretend to be you, with your password,

a big problem for you and can cause a lot of trouble. and you could also spend their money. You may think it is funny, but if you are that person it will be pretend to be that person and say things and then people will think it is that person who said it, Another example, if you could guess the password of somebody rich or famous, then you can

Passwords linked to your phone

they can choose a new password. password. The service can then send a code or a new password to their phone or their email so that People often forget passwords and can then ask the service that they are trying to access for a new

name. For this reason it is also very important to make sure that your phone number is registered in your

#### Is your phone number registered with RICA in your own name?

out a loan that you must then pay back, or they can tell the bank and that the bank must send them receive your calls and messages - and then they can tell a loan company that they are you and take they can then request a new SIM card and then your phone will stop working and they will start to then the person you who registered the phone can steal everything that is linked to your phone: registration yourself. Don't do this - because now, if you link a bank account to this phone number, Sometimes you can just buy a SIM card or a phone from anyone, without having to do the

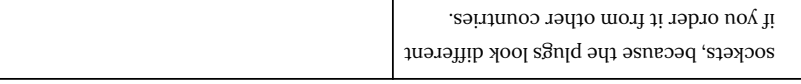

can use a solar panel, a battery pack, and a car charger to run it instead. Only if you don't have electricity or if you don't want to pay for electricity all the time, then you

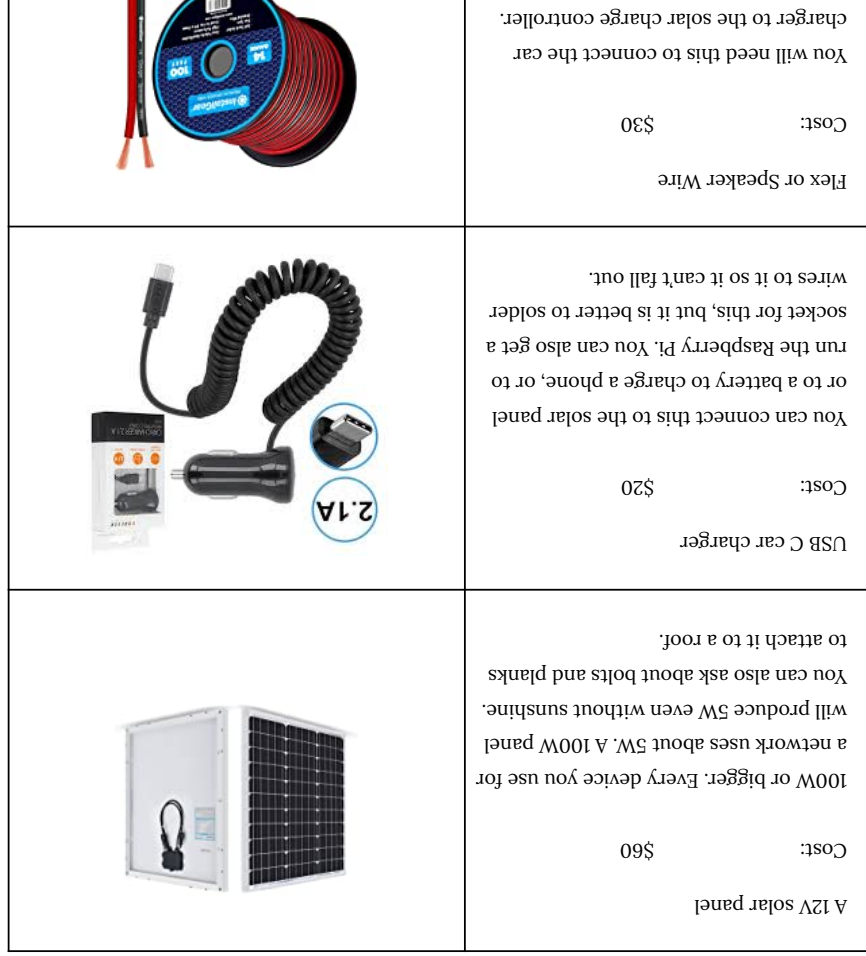

With the solar panel you can use one of the following to connect the flex wire to the car charger:

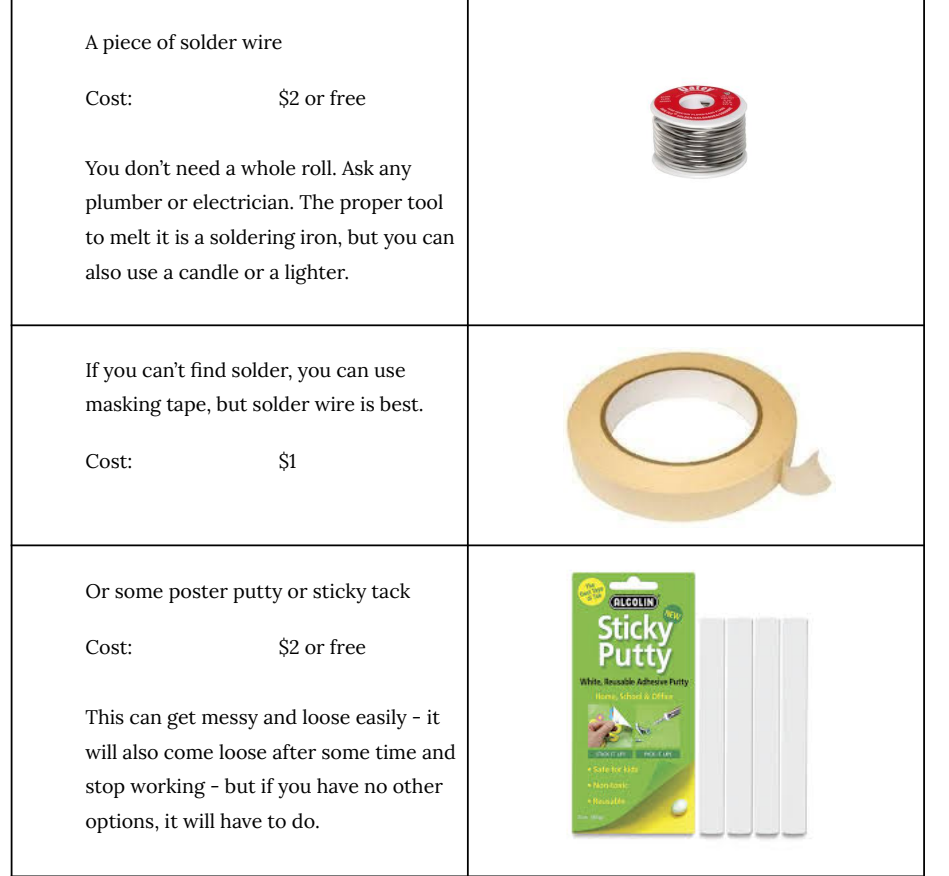

If you want to run the Internet in a Box at night, or when there is no power close by:

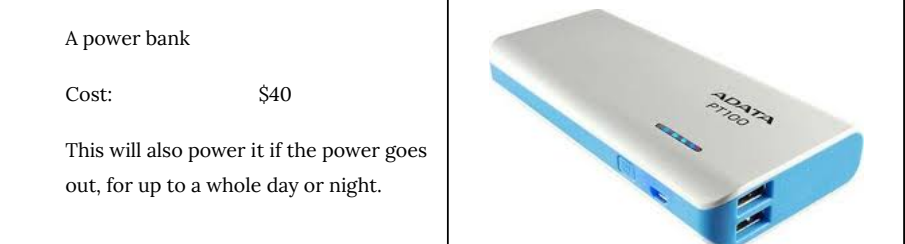

There are also people who will mislead you with lies and stories. People can even make fake pictures and videos of important people saying or doing things that those people would never do, so it can be very difficult to know who really made it up and what is true or false.

Be careful where you get your information. Don't share suspicious links or stories. Don't share information that you can not test yourself, no matter how real it looks. Also be careful with jokes on the internet - there are many many cultures on the internet and what is funny to you might deeply hurt them, or even anger and provoke them, so much that they can come looking for you.

### Passwords

The biggest problem on the internet is with passwords.

### You may think that a password is not important but we will explain here why it can cause big problems for you.

The computers that you connect to through the internet cannot see your face so you need to create a password for services or websites to identify you - otherwise you can just as well be anybody from anywhere in the world, who can take your things on the internet.

Passwords are like keys to secure boxes where you store valuable things. If someone has the password they can take anything they want from that secure box. Sometimes you will not even know it until it is too late.

### Password reuse

Bad people can break into one of the websites you use and then steal all the passwords used for that service by you and all the other people that used that website - this way they can can try those passwords on any other websites. So if you used the same password for one service, then these bad people can now get into all your services, like your bank - and then steal your money.

For this reason, every person using the internet will need at least four different passwords to be safe: One for banking, one for email and your phone, one for social media, and then one for other sites where the risk is not that high. The reason is because it also forms a chain: you can reset many of your passwords using your phone or your email - so even someone just having your phone or email password, they might be able to change your bank or social media password.

steal money or even votes. pickpockets. People may try to trick you into sharing personal information that they can use to The internet is also like a busy marketplace. This means you have to be careful of scams and

right away, or they say that you have won a prize because you are a special visitor - this is all lies. avoid them. Some websites put up numbers that count down that try to trick you to do something Many scammers create fake websites that look like the real ones, but if you look carefully you can

to stop things that come from and go to other countries, where there is no police. bad things, but the internet is international, it has no borders. This makes it very difficult for police internet and know how to be safe and to protect against the bad things. It is possible to stop some includes both good and bad things, this is why it is **important to promote good things about the** The internet also makes things happen faster because you don't have to travel to ask for thing. This

learned how to use the internet. Always stay on the safe side. your personal details with anybody - no matter how good they seem. The best tricksters have also may seem invisible but have real effects in the world and in the lives of other people. Do not share The internet gives you power, but **power comes with responsibility**. Your actions on the internet

### Pornography

internet that can cause a lot of damage to a child's development. allow their kids to use the internet but with parental control, because there are things on the Most people do not let their children use the internet without adult supervision. Parents should

that you did not even know that people were capable of. for someone to see or read sensitive things that are not acceptable in your community, bad things The internet connects you with other people who do not share your values. This makes it very easy

#### Swens, lies, and fake news

difficult on the internet. In a normal community, it is often easy to catch a thief or to see when someone is lying. This is very

pictures. take your money and never send the product, no matter how good their product looks in the loan in your name that you did not know that you qualify for. Some people will sell you something, It is easy to fall for a lie and lose money on the internet. It is even possible for somebody to get a

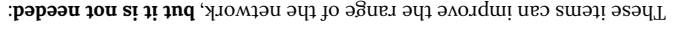

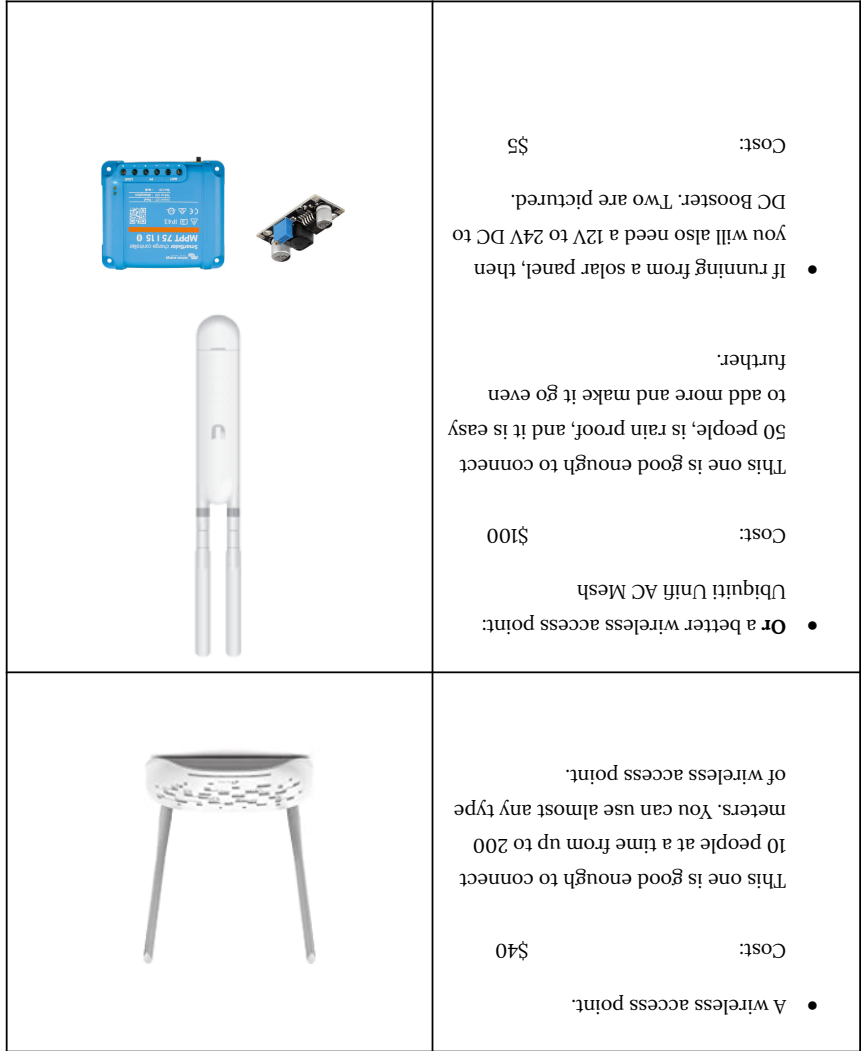

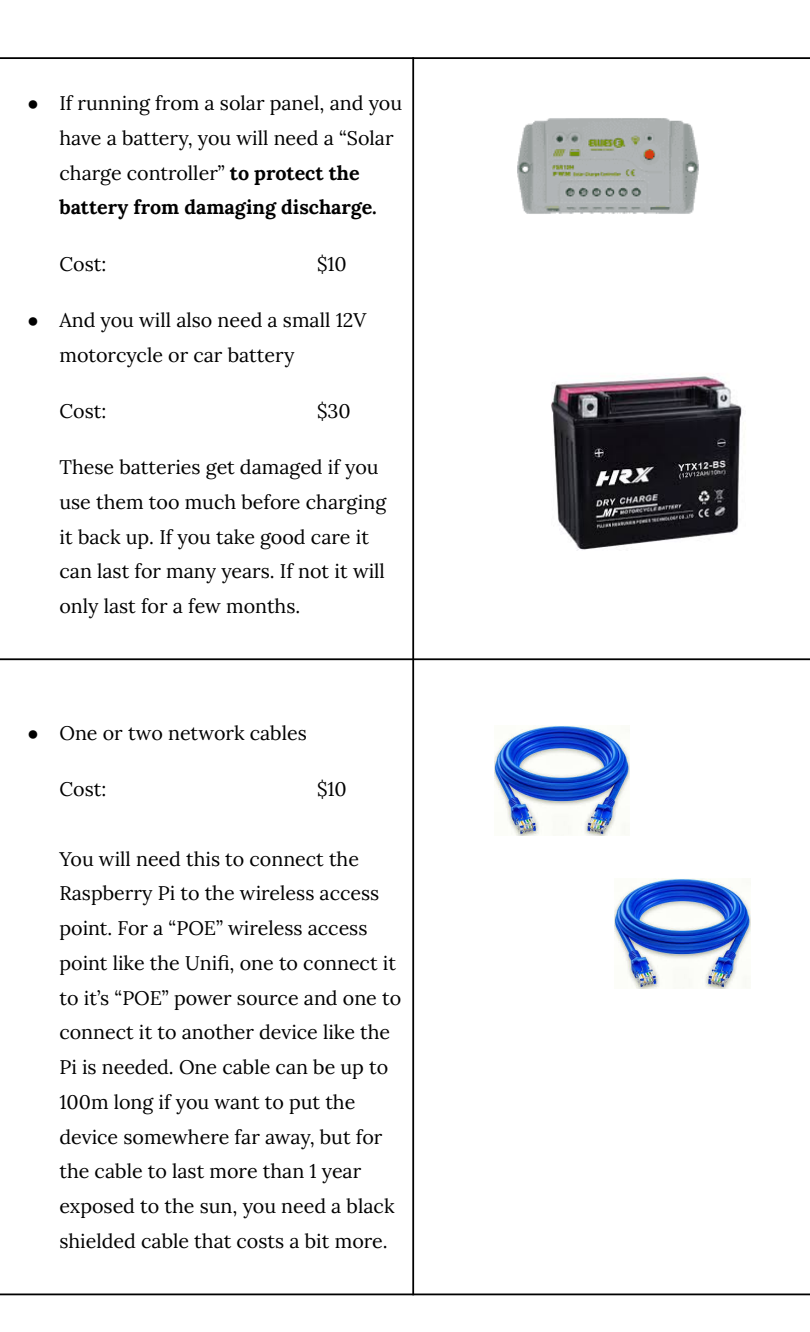

# What is a "cookie"?

A cookie is a way for a website to remember when you last visited it and what you did. It is just a small bit of information that is stored on the website about your visits. There are laws that force websites to tell you about this, because this information can be used to figure out who you are and some people may use that to manipulate you - for example, if you do something that only rich people do, then they will charge you more money than usual or they can pressure you to make a decision saying that an offer will expire, even if it is almost always a lie to get you to pay for something that you might not want.

You do not have to accept cookies or use sites that try to force you to. On the other hand, if you like what they are offering, then it is up to you - even so, websites can also use other methods to track and trick you, cookies is just one method. Cookies can also be used so that you don't have to enter your password all the time or to remember the items you liked or wanted to list so you can buy them later. This can also be a risk if other people use the same phone or computer, because then they can see what you were doing when you might not want everybody to know.

# What is e-mail?

Email is a way to communicate on the internet. It stands for "electronic mail".

Anybody can create an e-mail address and then protect it with a password. This address can then be used to send and receive messages - and is required by some services.

Most people create this address at a certain company. Some companies charge money for this, but others give it for free but they show you ads from other people who pay them the most for the opportunity to sell something to you.

# Is the internet dangerous?

When you are doing something on the internet, it is like doing something outside where everybody can see you, even if it doesn't feel like it, so you have to carry a similar awareness.

For everything that you do on the internet, pretend that you are doing it outside in a public place with your parents or grandparents and ask yourself what they would say about it.

connection, but a website almost always needs some sort of connection for it to work. Apps are also usually faster than websites. The big difference is that many apps work even without a

### yaman niamob a si tahW

reseller of these names, and then you can help other people to use them. have to pay a yearly registry fee, which is usually the cost of a few meals. You can also become a alluoy annos ton like .arta and even .party and many others. To get these names you just global sites, or co.za, co.tz, org.uk for country specific services, but nowadays you can also get computer can identify another computer by a specific name. It usually ends in . Org or .com for A domain name is a way to identify a computer on the internet. It works like a directory where the

# What is http or https?

listen to everything you are saying. With "https://" only the domain name owner can do that. then somebody can be sitting elsewhere on the network and see everything you are seeing and information going through it to you, and only your device and decode it. If you use just "http://" "secure", which means private, so that anybody connected to a network can't understand the Nowadays browsers just bidd sidd and the southerimes you have to type it out. The "s" stands for connect to a webpage. The format is to put "http://" or "https://" in front of the domain name. This is the "website language" - it is the protocol (like the language) that a connection uses to

To make the network share a lot more information, you can use these, but they are not needed:

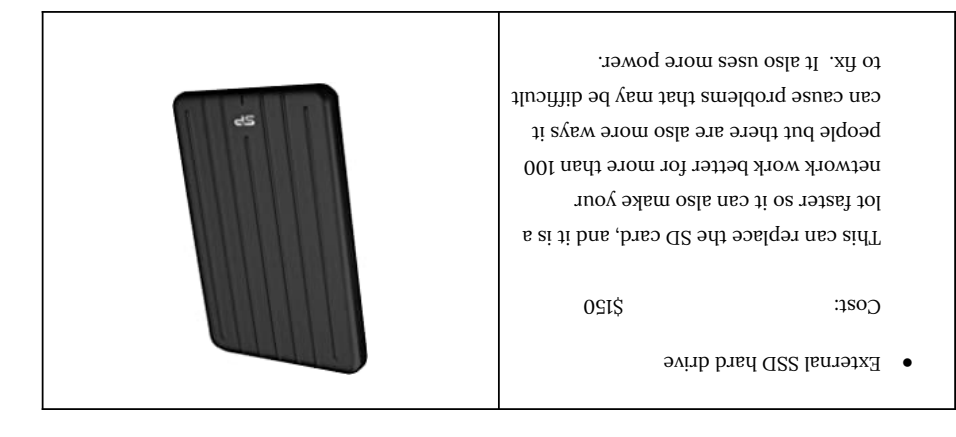

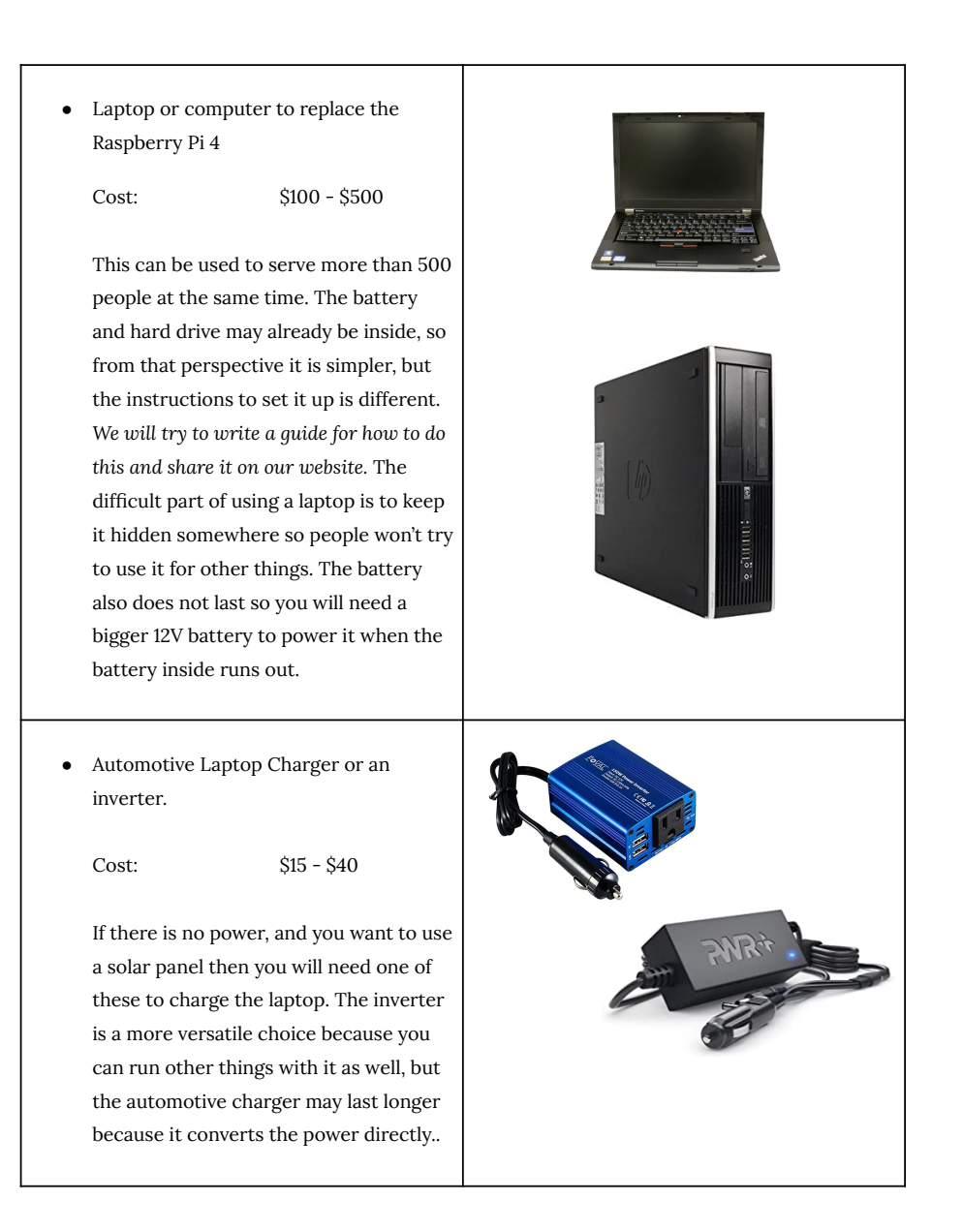

# What is a "mobile network"?

It is another way to connect to the internet.

It is similar to Wi-Fi, but it uses different radio signals called GSM, LTE, 3G, 4G or 5G to transmit and receive signals that represent phone calls and messages.

It is also different in that it uses a SIM card and a phone number, which is not necessary for Wi-Fi.

# What about wires?

Another way to connect to the internet is with a wire.

ADSL, Ethernet and Fiber are names for the technologies used when connecting through a telephone line or network cable, but it is still just wires.

### Are internet wires dangerous?

Internet cables use very little power so touching those wires is usually safe but avoid touching broken wires if you can't see what they are connecting to. Always avoid touching the thicker electrical wires. Inside it is lightning that can come out if you touch it. If you are not sure, ask someone who knows or rather just don't touch these wires, unless you have learned about it.

# What is a website?

A website is a page with information that is stored on a computer that is connected to the internet.

When you are watching a video or reading something then that information is sent from another computer to you. Anybody can create a website or share a video on the internet.

You access a website with a program called a "browser". The names of the most popular browsers are Brave, Chrome, Edge and Firefox. On many phones it is just an app called "Internet".

# What is an app?

An application, or "app" for short, is just like a website, except that a website can not control your phone but an application can. For example, an application can turn off your phone, or steal your money, but for a website to do that it will first need to trick you into downloading an application.

### Do small details make a difference?

is almost impossible to write down the steps for every situation. **change a lot.** It can be difficult to write down these steps because there are many variations - and it contain the exact model number. If one letter or number is different then the steps to use it can Electronic things contain a lot of details. You have to look carefully to find the details whoch will

another reason to pay attention to the details! Just make some smoke and smell like burnt plastic and then you have to buy a new one. This is Also, you can not use a 6V or 4V power supply to power a  $5V$  device like the Raspberry Pi - it will might not work. This ising the assier to get the exact item when it comes to most electronics. and they use a different power connection. It might work with some GD Cards, but some parts Pi's such as the "Raspberry Pi P" or "Raspberry Pi 2" - but they won't work with the same SD Card network adapter, but the special cable may be hard to find. Then there are many other Raspberry W" at the end makes all the difference. There is a way to use it, like with a special cable and  $\Omega$  USB a "Raspberry Pi Zero" - that won't wark at all, because it has no network connection. Just that small points, one to connect to it and one to increase the range - but it does use less power. There is also only wirelessly, so you won't be able to grow this network unless you have two wireless access put it is much much solver and you can not connect it to a Wireless Access Point - or you can, but For example, you can also use the "Raspberry Pi Zero W". It is much smaller and costs half as much,

someone who can help. We will explain how a bit later. can ask on the internet for somebody to help or if you are lucky you can find the phone number for If you do run into problems, you will have to find help. If you can find an internet connection, you

For now we will jump into how to connect everything.

After that you can read about the small details that you have to look out for.

### something. The only thing you have to ask yourself is if the money you are spending is going to people how to make things that other people want so that everybody can become good at doing things for each other. This is what economics is all about and how a community teaches and that way there is more money going around in the same community, and more people can work the community now has more money, and they can again pay for more people in the community, the natural prings from someone else in the same community. That means that someone else in people will say that good services or products attract more customers and money. That money can

somewhere else, or it it is going to come back into your community to improve things.

rytunmumoo əmsa ədi ni agandı əsodi no yənom tree by doing things in your own community and doing things that make it so that you can spend that tree. If you look after the tree, the community can enjoy its shade and fruits. You look after the think about a community as a tree, then spending money in a community is like giving water to want to share in the fruits of the larger economy, then learning about money is the only way. If you an easier way to balance things. Today, even small communities are part of a larger economy. If we Some small communities don't need or use money, but when communities grow, money becomes

### 5.H-IM si jeyM

Wi-Fi is an easy way to connect to the internet.

Tou may be surprised to learn that Wi-Fi is a radio signal.

### yoibsi si jadW

we call these devices radios and we call the colour a frequency. name for colours of light that we can't see with our eyes. We can make devices that can see it and Did you ever wonder if there are more colors than those you can see? Radio is exactly that! It is the

fhese invisions and buyers also be proseculed that the couple range in the sum with the with the set the const discovered how it works. Anybody can do the experiments that they did today and today we use ago, some inventors who were playing with the latest technology of that time, accidentally More than 150 years ago, a scientist predicted that radio waves existed and then just over 100 years

# Putting it all together

- 1. Find a clean and dry place where you can put it all together.
- 2. Make sure that your hands are clean and dry! Just a bit of water or dust or dirt might not cause damage right away, but over time it can break the devices, because the dirt can conduct electricity which will make the devices do things you don't want them to do.
- 3. Open the boxes and take everything out of them and put it on a flat space in front of you and count that you have all the items you need. Put the small items like screws, and the SD Card, on a clean flat space or even better, in a white box or a white plate so that you can easily see it and that it can't roll away. If it falls on the ground you will have a hard time finding it.
- 4. Pick up the Raspberry Pi 4 and look at it. It is best to hold it gently on the sides. Notice that there are silver things around the sides. These are the connectors where you connect things to it like the power, a network cable, and other devices. Be careful touching the silver or black things because they might break off from just a light touch.

Don't worry about all the different connectors, we will only use two or three of them.

If you are interested, this device can be used to build over 100 different projects, but they are all a lot harder than what you are going to build now. Using this project you are building here you will be able to learn about the other projects, if you are interested.

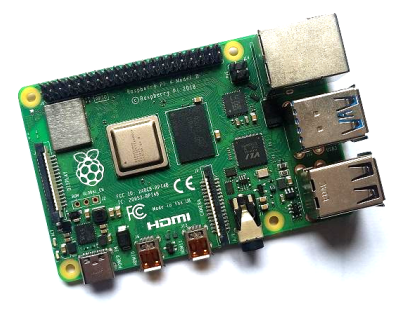

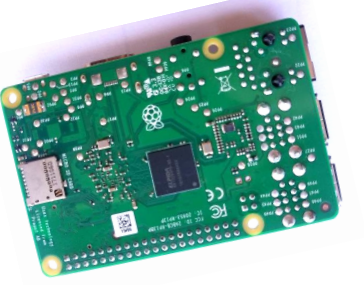

Figure 1. Raspberry Pi Top Side

Figure 2. Raspberry Pi Bottom Side

The small flat connector with the rounded edges, on the corner bottom left corner, is the USB C connection where the power goes.

# What other costs are there?

Besides the cost of the equipment and the connection, there are also services and shops on the internet. The internet is like a road that connects you to these services and shops, and your phone or computer is like the vehicle that can drive on this road. But it is not a real road, it just works similarly.

It's easy to sell things on the internet. Some websites allow people to post adverts for free, others create an online shop where you can pick products and pay and have them delivered to you.

This buying and selling is called e-commerce. It's easy to find things that are available from many sources, and you can compare prices. Before you buy any product or sign up for any services, try searching for better prices or a free version. You can get so much for free online.

# What if my community is poor and will never have it?

When you get a connection, search the internet for "the village that built its own Wi-Fi network".

If someone in your community followed these steps to make airtime cheaper and better would you support them?

Maybe you don't think that there is much on the internet worth building it for - but imagine you had your own airplane and you could fly anywhere, compared to walking - do you think you will see and learn more things? Once you have really fast and cheap internet, it is like having your own spaceship, and it becomes very easy to find much much more and to see what everybody else in the world is doing, and to visit them in person, or online, and to do things with them and to show each other what you know.

Maybe you would like to do it? Part one of this guide shows you some easy first steps that you can take, wherever you live. You can get the same internet connection that even the richest person in the world has.

### Local economic development

The internet is like a road that brings more opportunities. If you have to pay too much to use this road, only a few people will be able to use it, and then it will bring fewer opportunities.

Everybody creating something in a community works together to improve the community even if that is not their plan - this includes not just the shops and employers, but everybody. The business

Page 16 of 52

silver slot. This is where we will put in the SD Card. Put down the Raspberry Pi. On the bottom side, that is the side that is mostly green, on one of the short sides, there is a

just do the same as the SD Card, but are more expensive. USB A devices like the external hard drive or a USB disk, also called a USB Flash Drive. These The biggest socket is where you can connect a network cable. The ones next to it are for

for headphones or a speaker to play music, but for that you will need special programs on just like a normal computer, but you need a special cable for that. There is even a connector sude next to the power socket, are ones where you can connect a display or a  $V$  and use it use those for certain devices like the USB drives. The two small connectors om the other The USB connectors with the blue plastic inside make a faster connection so it is better to

the SD Card.

Ilow Arow Iliw tadt bras tash a si ti ansom than the other edge. Look for a U shape with a number in it on the side with the writing, this the one side and shiny connections on the one side and also that the one edge is shorter 5. Pick up the SD Card and look at it on both sides. You will see that there is a lot of writing on

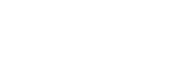

goes, but don't force it.

Figure 4. SD Card Bottom Figure 3. SD Card top

edge goes into the silver slot at the bottom of the Raspberry Pi. Gently push it in as far as it connections toward the bottom of the Raspberry Pi, and turn the SIC Card so that the short at the bottom of the Raspberry Pi. Now hold the side of the SD Card with the shiny 6. With the SD Card in your one hand, pick up the Raspberry Pi with your other hand and look

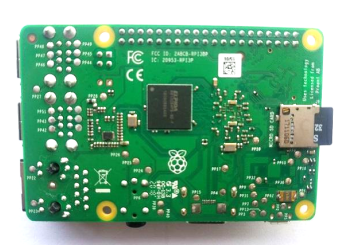

Figure 5. Raspberry Pi with SD Card inserted

Page 17 of 52

can now easily connect using "radio" signals. through wires, antennas and computers. The internet first connected through telephone lines but Spider webs connect and spread out in all directions. In the same way, the internet connects The internet used to be called the "World Wide Web", which helps us understand how it works.

### Yhat is data or airtime?

their network and pay the salaries for their employees. airtime and data. The airtime and data you pay generates the revenue that they use to maintain have built networks with signal towers to provide better coverage. They charge customers for Data is information that is sent over a network using computer signals. Mobile phone companies

information, that is why it can also be changed into data in order to access the internet. Airtime is used to make telephone calls using cellular networks but even a phone call is just

# yəvisməqxə os ji si ydW

and they pay this using the money that you pay to them for airtime or data. make enough money to pay back loans, maintain equipment and pay for the big offices and salaries Big cellular networks cost a lot of money to build. Once their systems are in place they have to

while other countries need a lot of towers with antennas. different needs and economies, for example some countries only need a few towers with antennas The cost of airtime and data varies from country to country. This is because each country has

this? Do you think you can get them to work together, so that it is easier for everybody all around? with other people. For other people the difficult part is the technology. Do you know people like gni/row tau ai si siqosq smoz tot trad tlusdiib teom sid". Smit sidi valt tau some people is just working learned how to build and share it and it is actually easier than you think. It is so easy, that really hard. In some places, a fast and stable connection is cheaper because more people there have charge people based on what they think the people can pay because then they don't have to work so Mobile phone companies do not work out the cost and just charge you for what it costs them, they

network to keep running and grow. When you pay to connect through a network the money that you pay makes it possible for that

office or big salaries, then your network can be cheaper. If you build a better network, then people can pay you. If you choose not to spend money on a big

Page 36 of 52

Now put down the Raspberry Pi and look for the USB Cable. It is the cable with a shiny metal connector at both ends - the one might be bigger than the other. If the connector on the one side is bigger then that is the USB A socket that goes into the battery or the USB charger. Even though the bigger side can also plug into the Raspberry Pi, you can not give it power by plugging it in like that. (Or you can, but if you do it will cause damage.)

### The smaller connector will be the USB C connector that plugs into the Raspberry Pi power connector.

Some power supplies might not have a removable cable, so it will only have the small connector. If it doesn't fit, don't force it, there are tiny connectors for older phones that do not fit on the Raspberry Pi 4, but only on a different one called the Raspberry Pi 3 or Zero. These cables won't work for the Raspberry Pi 4, and if you force it it will break! Only the ones with the USB C connector will work.

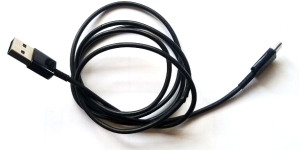

#### Figure 6. USB A to USB C Cable

7. Plug the smallest side of the cable into the Raspberry Pi. Plugging the bigger USB A side into the Raspberry Pi is possible, but it will not work and can break the Raspberry Pi. The USB C connector will slide in easily on the long side of the Raspberry Pi.

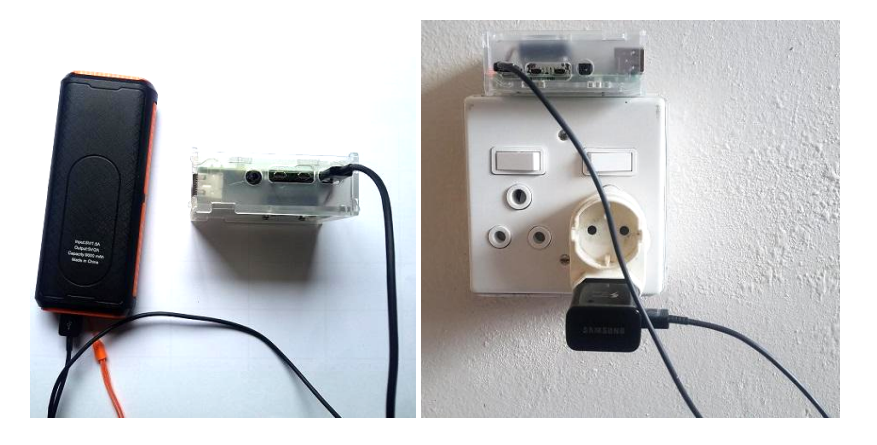

Figure 7. Raspberry Pi connected to battery Figure 8. Raspberry Pi connected to charger

Before the internet you had to visit a shop to buy certain things, you had to visit a mall to watch a movie, you had to visit a library or a school to get information and to educate yourself. Today you can do all of these things from where you are by just using an internet connection.

Knowledge is power and can make life so much easier. On the internet you can learn to do almost anything better without having to spend money to go anywhere.

Some people don't have to travel to the city to work to earn a salary, they can do their job from home by doing all their work on the internet. Some people even earn money in other cities and countries that they have never visited. If you're on the internet, you can use your computer or phone to do work without leaving your house, even if you live far from a city.

Some of the best education is on the internet. Anyone can get a university degree or skills qualification. You can get a degree or skills much cheaper on the internet and without having to visit a school or a university.

Some people only use the internet for social media and watching videos. They are only using a small part of what the internet makes possible. Learning new skills and getting valuable information can help you grow as a person and improve your life. People who grew up with the internet forget just how much it can change their lives. You don't have to make the same mistake.

You can't help but wonder what somebody who lived in the past before this was available, would give to travel to this future that is available today, or what they would say about those of us who only use it for entertainment.

# What is the internet?

The internet is a way to share information.

Information is anything that you can know. You can see or learn this information by watching videos, reading documents, listening to recordings or talking about ideas.

What makes the internet special is that we use computers to access this information. Computers are electronic devices that work with and process information. Most people think of laptop or desktop computers when they use the word "computer" but phones and tablets are also computers, and there are even computers that are so small that you can hardly see them. Inside of every SD Card there is actually a whole computer that makes it work and even a SIM card has computer parts inside of it.

### Part 2: What is the internet?

### uojionporin

that all of this is important to know and that it will benefit you if you know it. to read everything and you can skip ahead and read whatever interests you, but we are convinced This part of this guide answers some questions about the internet and how to use it. You don't have

version of this document at https://internetsouthafrica.org/ We will keep making this guide simpler and easier to follow and you can always find the best

### Is the internet for me?

Yes. The internet is for everybody, everywhere. It doesn't matter who you are or where you live.

longer successful in offering something of value to you. internet was built before these companies came along, and the internet will exist even if they are no the internet - Google and Facebook are just companies that are using this road to reach you. The The internet is like a road that anybody can use. The internet is not the services that you find on

opportunities, but this guide will help you understand how it works. You nay think you can not understand any of this if you don't have the right education or

If you are reading this, then you have already taken the first step to success.

# Can anybody own the internet?

and you can always build more roads. Only, you are building connections and that's even easier! The internet is like a network of roads. People can own parts of it, but nobody can own everything

# Why the internet? How can the internet help me?

made by other people. The internet allows you to build communities beyond traditional borders. The internet brings things closer to you. Things like knowledge, other people, work and things

often learn how to make it yourself - even a phone! (Search for it!) Everything is made by somebody. On the internet you can find who, and how they made it, and

of the Pi, closest to the power connector, you will see red and green lights that flash on and if the other side is the charger, then plug it into a power socket. If you look at the short side 8. Connect the other side of the power cable to either the battery bank, or the USB Charger, or

off, or stay on.

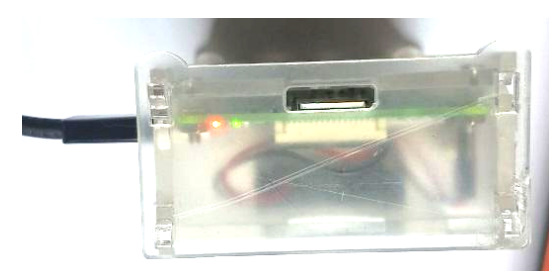

Figure 9. Red and green lights

These lights are how the Raspberry Pi tells you what it is busy doing.

gnidion soob jauj ji nodi bns ob of jahv wons. any computer and that is what is stored on the SD Card. Without that the computer doesn't or not deep enough. Go back to step 5 and 6. The software is the really important part for the software, or you might have inserted the SD Card the wrong way around or upside down **problem** - either the Raspberry Pi is damaged or the SD Card is empty or does not contain If the green light is liashing in a fixed repeated pattern, then it means that there is a

will not be good enough to run it at full speed, but it might still work. getting enough power. If the red light does not stay on then it means that your charger dirty, so you might have to try another one. The red light means that the Raspberry Pi is it is best to test it before you put it in the case or the box. The USB cable may be damaged or Pi is in a case or a box where it can block the power connector from going in all the way, so when you plug it in. Also, the cable might not fit all the way in, especially if your Raspberry socket is not working or is switched off. Try to switch it on or test if something else works If the lights don't come on at all then it can mean one of three things: maybe your power

ready to test the connection! If the green light just flashed a few times, then you can wait for 2 minutes and you will be

Page 19 of 52

Page 34 of 52

If you have tested all of these and the lights still don't go on, try to use a different charger, or a battery bank. If it still doesn't work, then touch the flat metal part on the Raspberry Pi, if it is very very hot then it means your Raspberry Pi is damaged and you will have to get a new one. The red light can be controlled from the software - you can write a program that can turn it on and off, so depending on what is on the SD Card, the meaning might be different from saying "I don't have enough power".

It is not necessary, but If you do connect a display to the Raspberry Pi with a special HDMI cable then you can see more of what it is busy doing - and if there is a yellow lightning bolt in the top right of the screen, it also means that the power supply is not strong enough.

9. Put it all down and pick up your phone or a computer that has Wi-Fi.

If the phone has lots of buttons on the front then it will not work, you need a phone that is called a "smart phone". (It is not really smart, they just call it like that because one day it might become smart! But it can not do any smart things unless programmed by a person.)

If the phone screen is off, you will have to push one of the buttons on the side, the power button, usually the top button on the right - then it will come on.

Even when the screen comes on, it might still be locked: you will need to unlock it first by putting in a code or drawing a pattern that was set on it, or just sliding your finger across the screen from the bottom to the top.

If it doesn't come on, then the battery might be flat and you will first have to charge it for an hour or so, and then turn it on by holding down the power button for 3 seconds. The power button is usually the top most button on one of the sides.

You will know if it is charging because it will show a light or a picture when the charger is working. Remember to switch on the plug! If nothing happens, you can always try another device to make sure that the plug is working, and that the power is on, or if you are using a battery bank, to make sure that it still has enough charge in it.

Once it is unlocked, turn the wifi on your phone or computer on by making sure that the Wi-Fi icon is coloured and shows the connection fans. The next page has pictures.

### Learn together

There was a time when nobody had a connection and it was difficult to build.

Today, there are a lot of resources available to help you - almost too many. This is a problem of technology: it is easier than ever to do something but it is more difficult than ever to find the easy way to do things. This makes knowledge even more valuable today than ever before.

It is our hope that this project can bring you much closer to knowing where to get the knowledge that you need to succeed.

### Today you can choose

Progress used to happen only generations at a time: only the children or the grandchildren of those who first earned money, had the opportunity to earn money with technology or knowledge work.

Today, more than ever, living without technology doesn't have to be something you do because you don't have any choice. If you choose to live a rural life, it can be something you can do because you are informed and you understand the options, and it is an excellent choice, despite what many people think.

Computers, as fast and powerful as they are, can not yet understand humans - they are just machines that can not think for themselves.

A rural life affords you more opportunity to understand people, and to know things that people who live in cities have forgotten.

A technological life helps you to understand computers and big systems better.

#### Who knows what change bringing connectivity to where you are, can bring to the world?

Maybe your work will empower the person who can teach computers how to really understand humans one day. Or even better, can teach more humans how to better understand each other?

# sdə1s əy U

in a nutshell. You can find more details on the internet! you. Then you will have to connect people to it and also maintain and improve it. That's everything Then you will have to learn to install it and configure it, or invite someone who has done it to help need and what it will cost. Then you have to work out how to get the money to buy it, and buy it. might be 500 km or even further. Then you have to find out what equipment and licenses you will First you have to find the closest place where you can connect. It might be 5 km or closer or it

### $\Lambda$  and  $\Lambda$  and  $\Lambda$  and  $\Lambda$

 $_{\cdot \cdot}$ iəldissod  $\mathbf{u}_{\cdot}$ I The costs can make it look impossible - but look carefully at that word: even the word itself says

thinking. Instead, ask yourself: "How can I afford that?" Do you see the difference? If you have ever had the thought of "**1 can't afficied that!**" you need to change the way you are

think of a new way that nobody else has thought of before? many answers you come up with after some time. Do you think that you might one day be able to If you ask "how" you give your mind an opportunity to find the answer. You may be surprised how

lies about you. This is because deep down they do not believe that your bigger plan includes them. giving them control of any money that you may accumulate for a project. They will do this by telling with other people who want money for other things. People will trick you or your community into Money can make some things easier, but it also makes other things more difficult - such as working

that nobody will believe lies about you, and to show people things that no words can take away. to do this is to not think about problems, but keep thinking about solutions, and to live and talk so Your biggest problem with building something, will be building trust in your community. One way

start projects that can address that shortage and then within some years, there is an abundance. in the short term, but in the long run. This is because when there is a shortage, then more people wait a little bit longer, because technology becomes cheaper and better all of the time - maybe not Also, don't worry if things move slowly - you might be able to get much better equipment if you

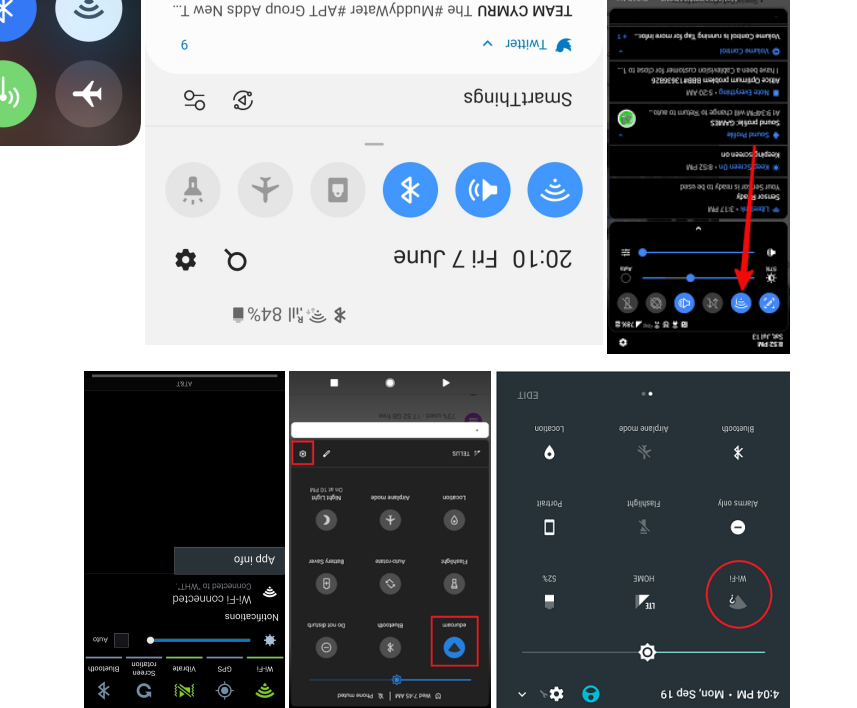

#### Figure 9. Wi-Fi icons on various devices

 $(^.3$ urq

the screen, and then a top bar will appear and stay there. On most phones you shide your finger down from the top and all the way past the middle of

Packet Pushers . Podcast : Heavy Networking 454: Analyz...

lower down and slide your finger further. On some you have to slide from the bottom up. If it doesn't, then you need to start higher or

or just simply "Wi-Fi" written underneath it. top that get shorter with just a dot at the bottom. It can also have the name of a connection, On the bar there will be an icon that will look like a slice of a circle, or bended lines from the

color, which means that it is turned on. (Enabled, activated, or switched on means the same If it is in black and white, or grey, then you can tap it once and wait, and then it should show 10. Now you can hold down your finger on the Wi-Fi icon then the list of Wi-Fi networks should appear. If you have a very old phone, then you will have to navigate through the settings icon: the one that looks like a sun, or a star, or a gear. Then look for Connections and then Wi-Fi connections.

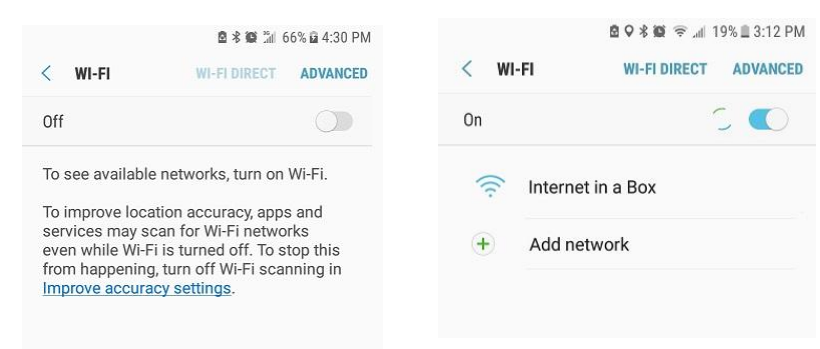

#### Figure 10. Wi-Fi Off

#### Figure 11. Wi-Fi On

You may have to wait a minute or so. When you see a network named "Internet in a Box", click or touch it to connect. You can also change the name, then it will be different.

Now you must read carefully. Different messages may come up that say that there is no internet connection that is needed by some apps on your phone. On some phones you have to click "No" and on some "Yes". You must look carefully to press the right option on these messages, otherwise you will have to start this step again, because it will disconnect or automatically connect to another connection if there is one that was used before on this device.

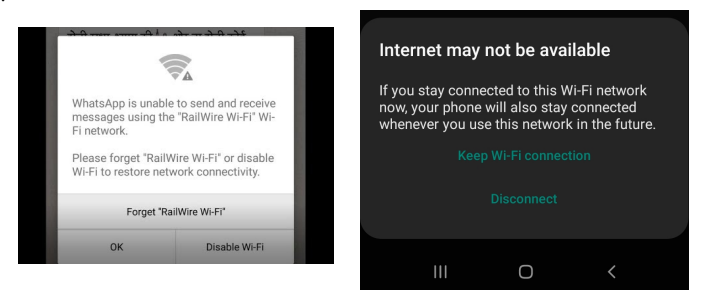

Figure 12. No internet available messages on different devices, showing what to choose.

# Start by talking to people about it

Once you start talking to people about building a network you will quickly start to see who can help you and where you can start.

Show them the video of "The village that built its own Wi-Fi network".

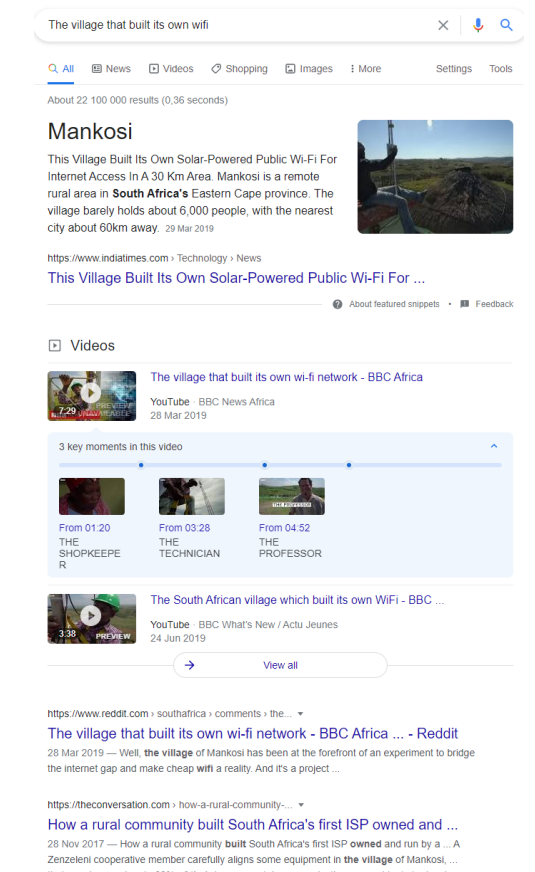

that people spend up to 22% of their income on telecommunications. ... residents to develop a solar powered wireless community network.

# How can I find help?

making sure you send a number or email address or website where you will be able to interact. makes it easier but you have to be patient and you have to be sure that you can be contacted by If you struggle with something, it can sometimes be difficult to hnd someone to help. The internet

nov q!ən. volunteered to help, or where you can share your contact details, or find a group to join that can We have created a space on our website where you can find contact details for people who have

matter where you are, because it uses the internet. We are based in South Africa, but this is something that works anywhere in the world, it doesn't

You can type the following into a browser to find it: https://internetsoutharintea.org/iiab

"xod s ni təmatıl" vol abası dAll

only thing you need to do is to create that space where it can get through. the tiniest hole where it can get through, it will find a way to get through to you. Sometimes the If you are really struggling, take comfort in knowing that information is a bit like water: if there is

will only disappear a minute or so after you have moved too far from the network. things that you accessed will still be available. Sometimes it is a bit slow to disappear and it connected. If it disappears, then the connection will no longer work and only some of the it, a small Wi-Fi lion woll stay in the corner of your screen, indicating that you are still 11. As long as you are close enough to the Raspberry Pi or one of the access points connected to

meef to find one of them. one of these. You might also have to swipe left or right or up or down to find one. You only there might be another button with lots of dots that you need to press before you can see You might have to push the big button on the front of the screen first, to show them, or 12. Open your browser by touching or clicking one of the icons that look like the ones below.

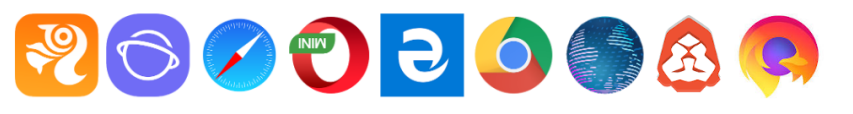

Figure 13. Browser icons on different devices, you only need to find one.

tablet, an on-screen keyboard will show when you touch the bar, and then you can start have to touch or click use the bar right right at the top. On a mobile device like a phone or 13. When the browser opens, you may see different places where you can type an address - you

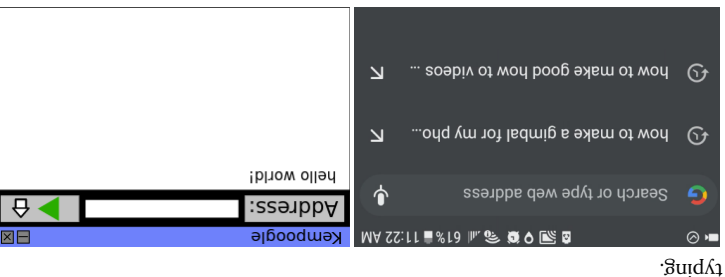

Figure 15. Address bars

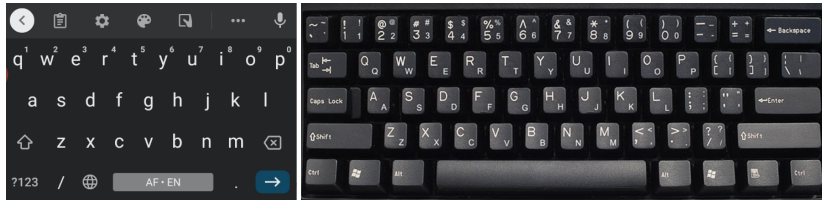

#### Figure 16. Keyboards showing "Enter" and "Shift" and "Backspace"

The onscreen keyboard can be any color and can look different. On the onscreen keyboard above, the blue arrow means "Enter" or "I'm done!" or "Go" and the left arrow just above it is "Backspace" which deletes a letter if you make a mistake. The up arrow is "Shift" and if you push it you can find letters that are not shown at first. On a real keyboard, you have to keep "Shift" pressed even when pressing other keys, to make the other letters (or characters) on the keys, or to make Capital letters, or the : or the / (forward slash) characters.

You now have to type: "http://box.lan". If you type anything else, it will try to ask a search company for that page - but we do not allow a connection to the search company for now. so it will show a page like the next ones pictured here.

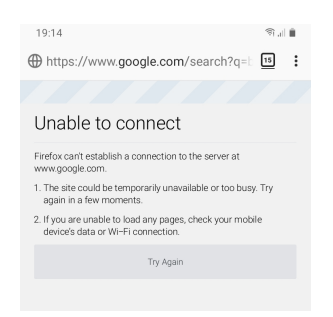

#### Figure 17. Error page

If you see a page like this, then you typed it in the wrong place and you must try again. Remember to type it in the space right at the top and to type the http:// part first!

What this page is telling you is that the browser couldn't ask the search engine about the page we are trying to find - but the device is not smart enough to know that it doesn't have

# Can someone send it to me, or to a local shop?

Yes, many shops have a delivery service that can either send a package directly to you, or to a local shop or post office.

# How do I order something on the internet?

This is how many shops get their stock. This is also the way you can be sure to get the exact right components if you order it from a reputable supplier - but sometimes suppliers also make mistakes.

To order something on the internet, you will need to find a connection and also someone with a credit card - and of course a phone or a computer. The credit card is needed to pay the supplier. There are other ways to pay on the internet, and you can find information about those ways by looking at the payment options. A credit card is the easiest way, so even if it is difficult to get one, if you are interested in working with things like this it is worth making the effort.

If you don't have these, you can ask someone who has it if they can order it for you, like a local shop owner.

# Where can I order all the components online?

There are many online shops that sell these components. Some shops only deliver in certain countries. We have made a list of some of the shops that we know about on our website. You can find it if you type https://internetsouthafrica.org/iiab/order into a browser if you are connected.

### The most difficult component to get as of this writing, is the SD Card that is already prepared.

There are instructions for how you can prepare it yourself, but it is even longer than this whole guide and may require more technical knowledge, so it is easier if you order one that is prepared already.

# What is still missing?

You might not have electricity and you might want to know how to connect the solar panel. Even though we built many networks and learned from many mistakes - so that you don't have to - this guide is the first one we wrote and we did it in just a few weeks. You might also want more details about the steps to connect your network to the internet. We will add the missing information and you will be able to find it on our website.

way you tell it is by typing "http://" to ask the search engine and that it can just connect right away, unless you tell it, and the

services like iNethi, where you can share videos of what is happening, or stories, with other programs like, Wikipedia and Bookdash. In the future you will also be add of to add shoultional 14. You will be redirected to a page where you should be able to access all of the pre-installed

people more easily.

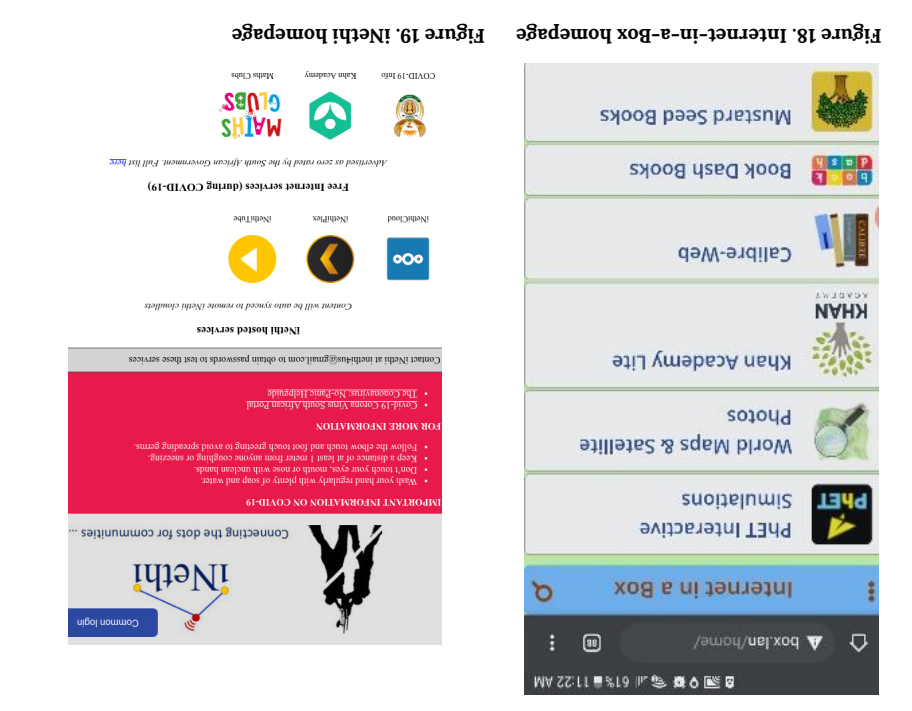

it looks like it is working, always connect it to the load output on the solar charge and you will have to get a new one. Never connect anything directly to the battery, even if charged. If the battery voltage drops below 10V then the battery is permanently damaged controller. Most are 12V  $^{\text{u}}$  Lead Acid" batteries, but all of them are all exactly 13.7V when • Car / motorcycle battery - it must be the right voltage and it must work with the charge

connect two batteries to give 12V or 24V, but it will actually be 27.6V, which can damage a lot it is for 12V and set to Lead Acid, or if you use a Gel or AGM battery, to Gel or AGM. You can • Solar Charge controller - this one must work with the battery and the solar panel, check that controller, because it will protect the battery from this damage.

**VSI diiw show of lells rag di it is sensue of respect to example to work with 12** 

- which will be the minimum required by some 24V antennas. converter will not work, and you will need a buck converter, and you will have to set it to 21V more it will damage your equipment. If the battery voltage is more than about 23V, a boost battery charge voltage, and an output voltage of 24V for the equipment that needs it. If it is • DC to DC boost converter - this one must have an input range similar to the maximum
- possibly also everything connected to it. work with more. If the voltage gets too high, it will damage or destroy the charger and • Car charger - most chargers will only work with a battery of less than 15V but some will
- and you might have to ask someone to test and measure it for you. reduce it to 13.7V for the battery and the output. Not all of them will, so you have to be sure controller. Even a I2V panel sometimes outputs up to 21V, but most charge controllers will • Solar Panel - this one needs to have an output voltage that works with the solar charge
- cards with a  $\cup$  on them with a number inside the  $\cup$ . • SD Card - get the biggest and best SD Card you can. It needs to be fast, last long and look for

# $\cos$  I get the components at any shop?

exactly the same. You are welcome to contact us to suggest improvements or to share your journey! should work, but if some of your components are slightly different then the instructions will not be If you can get the exact same items then you can follow these instructions exactly and everything

need to be prepared to carry on and learn if you make mistakes and to test different options. products you will need to ask for help, and these instructions may not be adequate - so you will You andy have a hard time the fine have and the developed where you are. If you get different

when you go too iar from the network. If that happens you must go back to step 10. network, because the file will be stored on your device - but some services may disappear

15. Most of the books you will be able to access from your phone even when you leave the

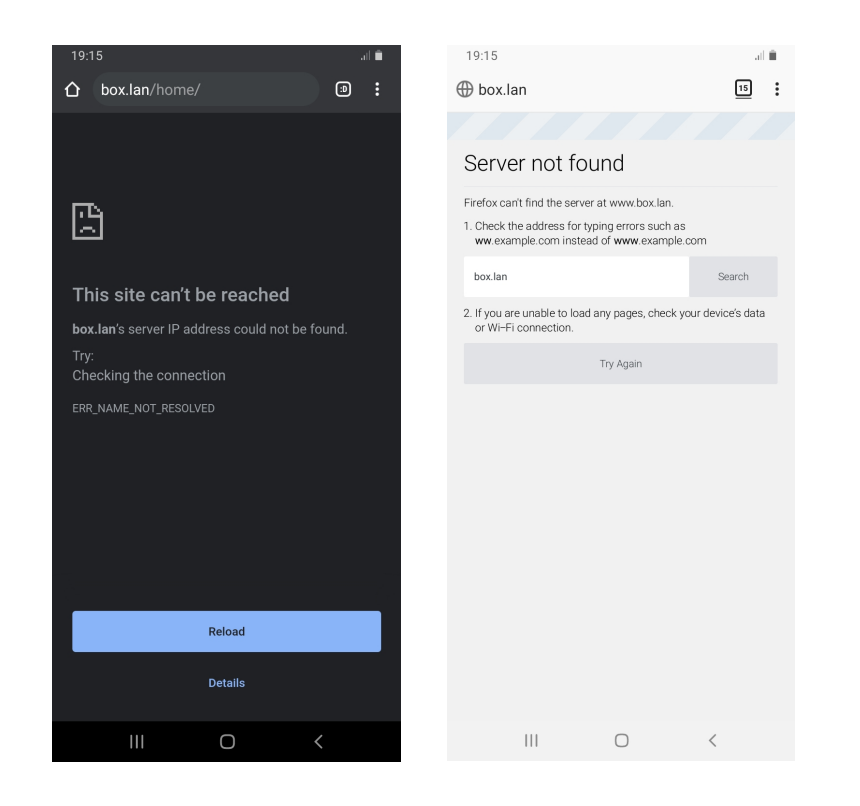

Figure 20. Messages you get when you are too far from the network or if the network has lost power or if you are trying to connect too quickly after turning on power to the Internet-in-a-box.

# Some finer details that matter

The things where **all details** has to be exactly the same:

- The Raspberry Pi 4B you can also build the same using a phone or router, or any other type of computer or Raspberry Pi (Raspberry Pi 3B, Raspberry Pi Zero W, ODroid, Laptop, or any other computer, even a phone). The instructions for the other devices are a little bit different. In future we will try to add some more details about other devices here.
- Box If it's a box made for a Raspberry Pi, it has to be the **exact one for a Raspberry Pi 4**. otherwise the connectors won't fit. The "4" is important, because there is also a "Raspberry Pi 3" and that hox won't fit

Some people just make a wooden box or even use a bucket. The purpose of the box is to keep the parts safe from dust and water and hidden from kids or people who will not be careful when touching it and who might cause damage.

#### The things where some details matter:

- SD Card it is easiest if you use an SD Card that is already prepared, but it can be the most difficult to get because you can't just buy a prepared SD Card at any shop. If you know somebody who has technical experience, ask them to help you prepare an SD Card by following the SD Card guide on the website at https://internetsouthafrica.org/iiab Otherwise try to order one from the people linked to on the same website.
- Network cable but make sure it is not damaged because some old network cables can be damaged or made differently and it will not immediately be visible until you try to use it. Only then will you find that it is not working where another cable does work.
- USB power bank not all USB battery power banks are strong enough. It is difficult to know if one is strong enough without testing it. Most power banks will power up the device, so that the lights come on and the Wi-Fi might show up but then it will stop working after a minute or two, so you will have to test it for at least 15 minutes to be sure it is working. It may be safer to just use a USB Charger if this is your first project, because this happens more often with battery banks.
- USB Charger most chargers do not give enough power. This is the same problem with many power banks. Only get chargers that are 2A or more. The Raspberry Pi company says 3.1A is needed, and they sell a charger that gives that, so it is safest to get that one.
- USB Charger Cable this cable needs to have the rounded edge USB C connector at the one end to fit the Raspberry Pi 4.